# **AusweisApp: Installations- und Nutzungshinweise**

## **Inhalt**

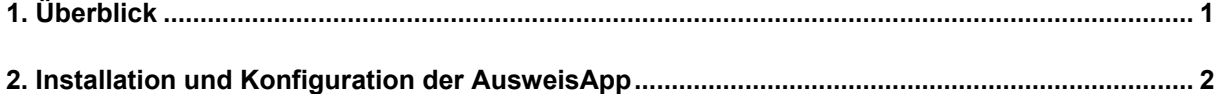

# <span id="page-0-0"></span>**1. Überblick**

Diese Kurz-Dokumentation soll Ihnen als Hilfestellung für die notwendigen Freischaltungen und Konfigurationen bei der Installation sowie für die Nutzung der AusweisApp dienen.

### **Bei Fragen oder für weitere Unterstützung wenden Sie sich bitte an Ihren Systempartner.**

Die AusweisApp erfordert für die Nutzung bestimmte Freischaltungen von Router-Ports sowie Konfigurationen der DNS-Adresse. In der folgenden Tabelle finden Sie zunächst einen kurzen Überblick über die erforderlichen Einstellungen und anschließend die Erläuterungen zur Installation und Nutzung im Detail.

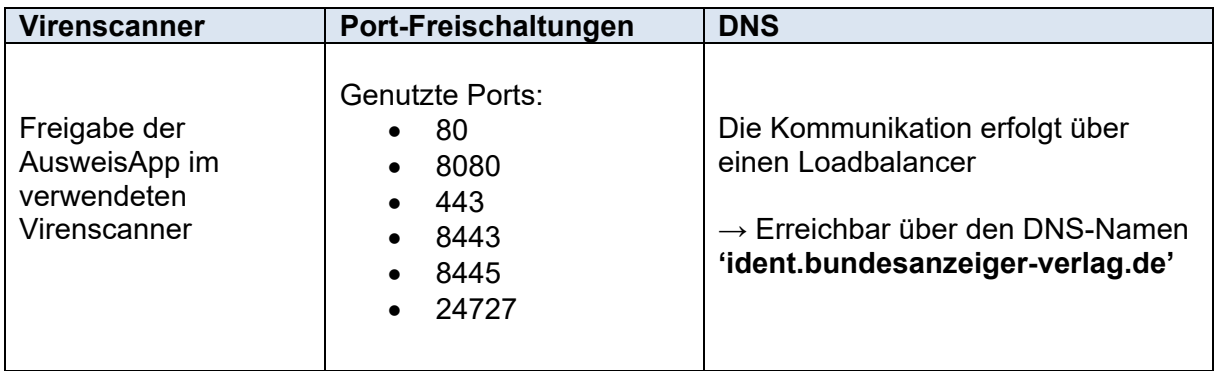

### <span id="page-1-0"></span>**2. Installation und Konfiguration der AusweisApp**

#### **Virenscanner**

Stellen Sie sicher, dass der Virenscanner, den Sie verwenden, die AusweisApp nicht blockiert. Informationen zur Konfiguration finden Sie in der Dokumentation des Herstellers Ihres Virenscanners.

#### **Port-Freischaltungen**

Die AusweisApp nutzt die folgenden Ports:

- 80
- 8080
- $-443$
- 8443
- 8445
- $24727$

Bitte beachten Sie: Für die IP-Adresse 127.0.0.1 (localhost) muss für ein- und ausgehenden Verkehr der Port 24727 freigeschaltet sein. Während der Nutzung darf kein anderes Programm geöffnet sein, das diesen Port ebenfalls verwendet.

#### **DNS**

Die Kommunikation erfolgt über einen Load Balancer, der über folgenden DNS-Namen erreicht wird:

ident.bundesanzeiger-verlag.de

#### **URLs**

Aus dem Netz des Nutzers der AusweisApp muss der Zugriff auf folgenden Link gewährt werden:

<https://eid-epan2-prod.eid-service.de:8445/ecardpaos/paosreceiver>

#### **Weiterführende Informationen**

FAQs, Dokumentationen und weitere Hinweise zur Nutzung der AusweisApp finden Sie auf:

<https://www.ausweisapp.bund.de/>